## **QUICK GUIDE LETTURA MOVIMENTI DA BARCODE**

Per accedere alla nuova funzionalità è necessario effettuare un clic dal menù *Utilità -> Utilità C/C-> Lettura da* **BarCode** (vedi Fig. 1)

s guid

quic

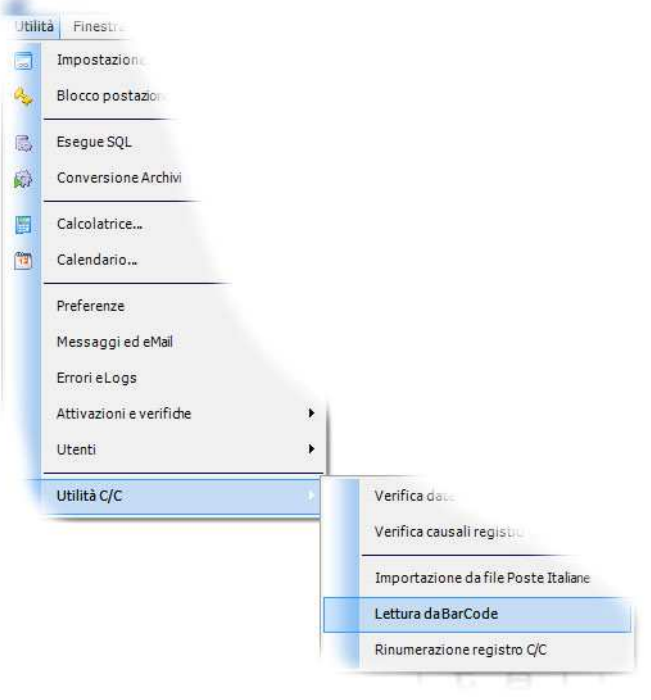

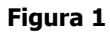

Nella finestra di lettura dei movimenti è possibile effettuare una lettura dei bollettini di C/C, precedentemente stampati dal software Alunni Axios, attraverso un lettore di codici a barre (vedi Fig. 2)

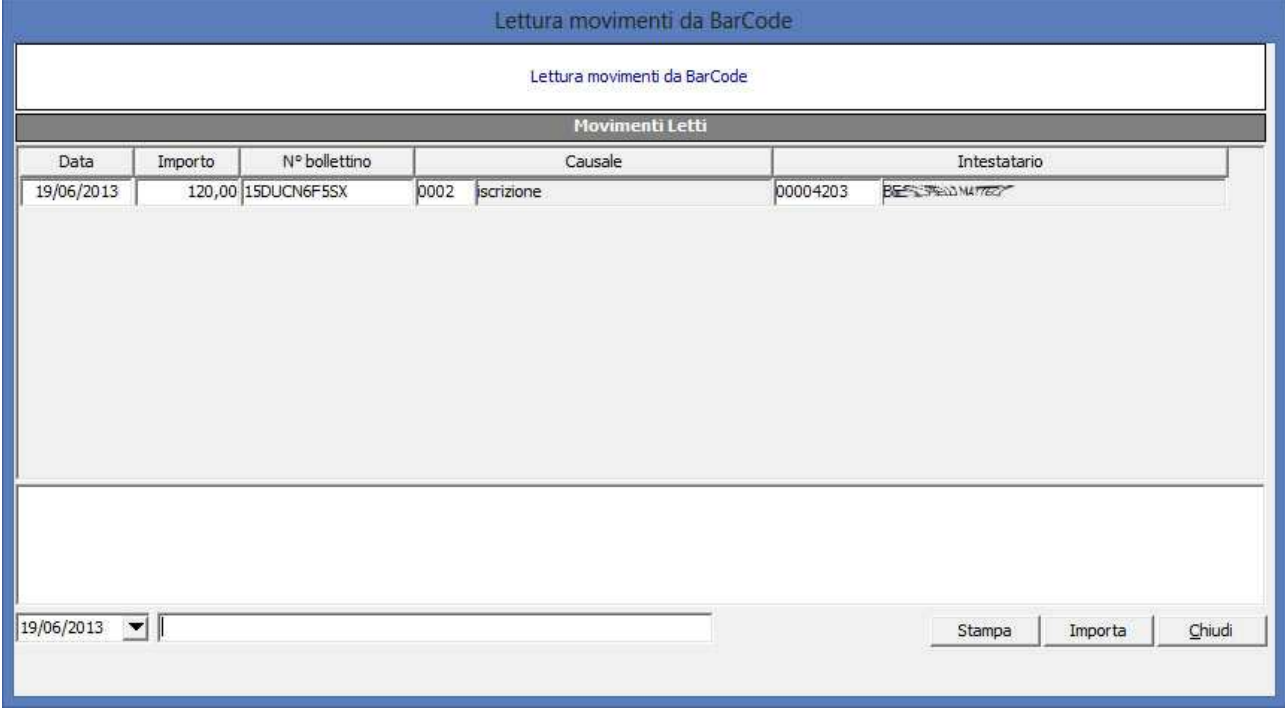

**Figura 2** 

Prima di tutto è necessario impostare la data dei bollettini di C/C che si andranno a leggere. Ovviamente ogni qualvolta si legga un bollettino di C/C con data diversa dovrà essere reimpostata la data prima della lettura. Se la lettura avviene

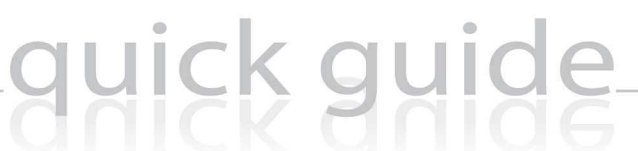

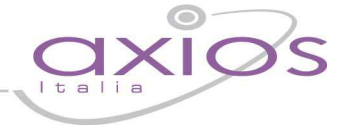

in maniera corretta verrà aggiunto un movimento nella sezione "Movimenti Letti". Se un bollettino di C/C viene letto erroneamente è possibile eliminare la lettura solamente posizionandosi sul movimento e poi tramite il tasto "canc" della tastiera.

Terminata la lettura di tutti i bollettini di C/C, si potrà effettuare l'inserimento nell'archivio di C/C tramite il pulsante "Importa", il quale chiederà prima una conferma dell'operazione. (vedi Fig. 3)

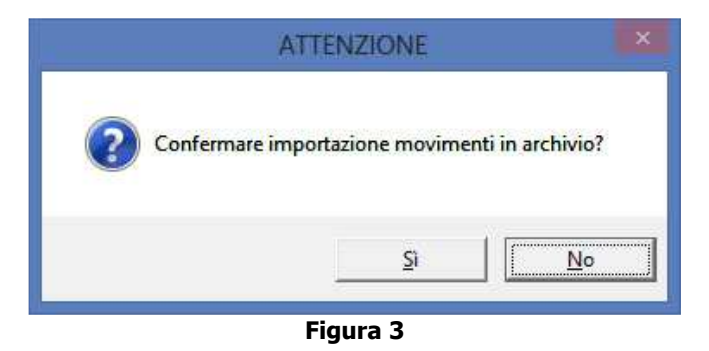

Una volta confermato sarà possibile verificare e stampare eventualmente l'esito delle operazioni visibile nella sezione sottostante i movimenti.

NB: Si consiglia di ordinare i bollettini in ordine cronologico per evitare di dover cambiare continuamente la data.